# Auger Nanoprobe: User Guide for Presolar Grain Analysis

#### Main settings

SE images + elemental maps = 10kV10nA Spectra = 10kV0.35nA

#### 1. Introduction and extraction of sample

Instructions - To introduce sample

- Put sample on the right mount
- Go to "Intro" tab and follow the instructions to introduce sample
  - Click on "Backfill"
  - Put sample on the arm (lower circle of the sample mount)
  - Click on "Pump" (it will take about 3min)

- you should hear the valve opening) Click on –
- Push sample into the analysis chamber and then click "Ok" on the message window on the screen (check that everything goes well)
- When it is done, remove arm from the analysis chamber

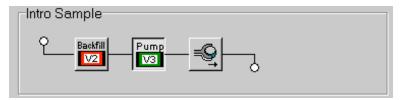

#### Instructions - To extract sample

- Go to "Sample" tab, then "Stage" tab
- Load "EXTRACT" setting
- Follow instructions to extract sample (Pump, , and then Backfill)

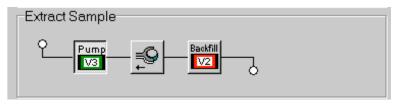

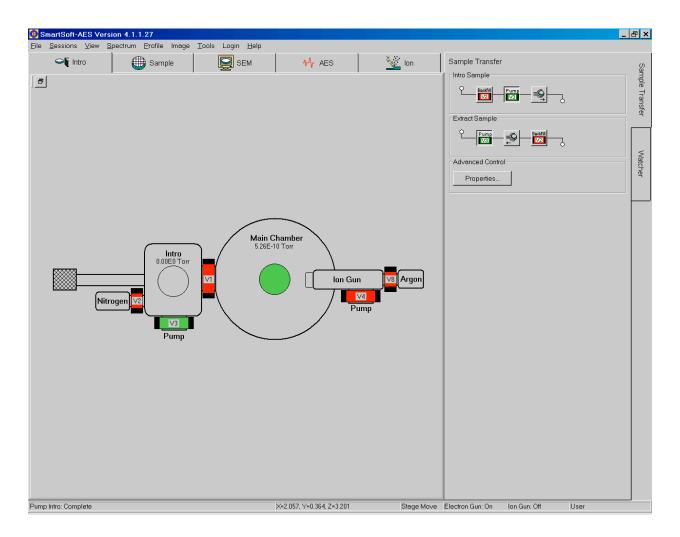

# 2. <u>Z align</u>

ATTENTION: you need to do Z align **every** time that you put a sample in the Auger and you need to do it before you do anything else

- Check focus, contrast, brightness,... in SEM tab
- Go to "Sample" tab
- "Z Align" tab
- Click on "Z align" (1) and center the peak using up down buttons (2)
- Re-check focus, contrast, brightness,... in SEM tab

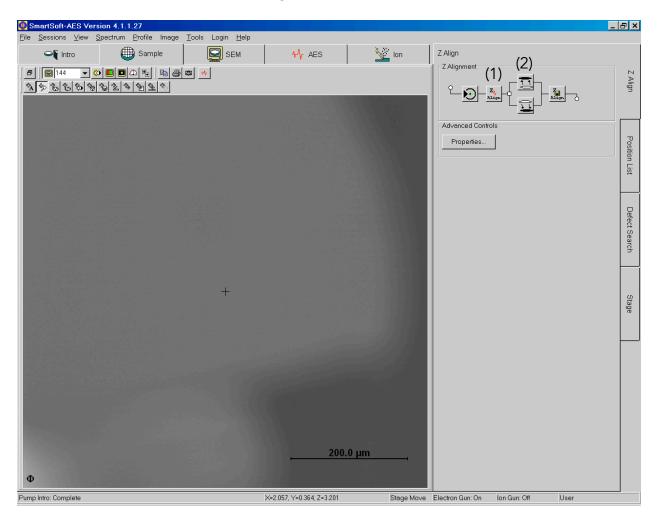

# 3. Zalar Rotation

#### Instructions

- Go to "Sample" tab
- Center SE image on a feature that easy to locate (magnification = minimum; m=144 for 10kV10nA)

It might be easier to use setting 03kV10nA to be able to locate again the initial location after rotation (larger FoV)

- "Advanced control" section and click on "Properties" (the window on the right opens)
- In "Rotation Calibrate" tab:
  - Point 1  $\rightarrow$  click on "Set" to save the position of the first point
  - Point 2 → it should be at the same location that "Point 1" but with rotation angle of "rotation of Point 1 + 180°"

To find Point 2, set the right rotation angle in R(deg), then click on Comp R, then re-locate to location of Point 1, and click on "Set" Point 2

- Click on "Calibrate"
- In "Sample" tab, click on "Rotate" in the "Continuous Rotation" section (Rotation Mode = Zalar; Rotation speed = 0.5)

Just let rotation go for a few seconds to check if the Zalar rotation is well center and then click on "Stop Rotate"

|                                                                                                    |                                |                                                                                                    | Stage Properties X                                                                                                    |
|----------------------------------------------------------------------------------------------------|--------------------------------|----------------------------------------------------------------------------------------------------|----------------------------------------------------------------------------------------------------|
| ি Smoth AS Version 4.1.1.27<br>Ele Sessions view Spectrum Profile Image Tools Login Help<br>ি Image Intro<br>Image Intro<br>Image | 9 ₩ AES 🥸 on                   | Stage<br>Stage Serings<br>EXTRACT<br>Load Save Delete @ Fie.<br>Stage Cerings<br>EXTRACT<br>Load Save Delete @ Fie.<br>Stage Parameters<br>Drive Mode: @ Absolute C Relative<br>Target Exation<br>X(mm) 2055 X 2057<br>Y(mm) 2055 X 2057<br>Y(mm) 2055 Y 0.354<br>Z(mm) 2000 Z 1201<br>T (deg) 50.00 Rotate<br>Drive Al @ Stap Al<br>Continuous Rotation<br>Rotation Mode: @ Stap Al<br>Continuous Rotation<br>Rotation Mode: @ Stap Al | Stage Properties       ▼         Stage Properties       Diagnostic       Rotation Calibrate         Rotation Center Calibration |
| Φ                                                                                                    | <u>, 200.0 µт</u>              |                                                                                                    | Close                                                                                                    |
| Pump Intro: Complete                                                                                                    | X-2.057. Y-0.364. Z-3.201 Stag | e Move Electron Gun: On Ion Gun: Off User                                                                                                    | 0000                                                                                                    |

4. <u>Ar cleaning</u> (Sputter cleaning with the Ar gun)

#### ATTENTION:

- $\checkmark$  You need to calibrate the Zalar rotation **<u>before</u>** using the Ar Gun
- ✓ The Ar gun cleans an area of approximately  $2 \times 2$  mm

- Go to "Sample" tab and then "Stage" tab
  - Change Tilt  $\rightarrow$  T (deg) = 30° (so that the mount faces the Ar source)
- Go to "lon" tab
- In the "Sputter Hardware" window (first image)
  - Make sure that it is in the right setting: PHI2kV1µA2x2
  - Change the "Ion Gun State" from Off to Standby
- In the "Sputter Flow" window (first image)
  - Click on "mPa" button to check Ar pressure (it should be somewhere around 18-25 mPa; Wait a little bit that the pressure stabilizes)
  - In the "Timed Sputter" section, put 2 min and check the box next to "w/Zalar"
  - To start the Ar cleaning, click on 🚆
- When the cleaning is done, go back to the "Sputter Hardware" window and put the "Ion Gun State" back to Off

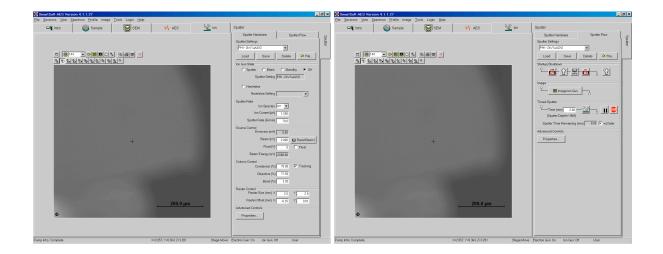

5. Secondary Electron images (with the Inca system)

- Go to "SEM" tab
- SEM Settings → 10kV10nA (Use your own setting if you have one)
- Check focus, contrast, brightness,... + fine brightness and focus (fine focus is the knob on the big console
- Select the magnification and area that you want to have on the SE image
- In the "Advanced Control" section, click on "Properties" (the window on the right opens) and then clicks on "External" in the Detection section to swith to second monitor
- You have to also switch from monitor 1 (right) to monitor 2 (left) by clicking on button under the monitors
- In the window of monitor 2
  - Go to "Image Setup" and choose setup you want (usually 1024x1024 pixels, 16-bits, fast speed, and 16-bits)
  - Go to "Site of Interest", press 💽 to start acquiring SE image
  - When image is acquired, click right button of mouse on the image, and click on "Export Data Only" and then "TIFF 16-bit"
  - Choose folder in which you want to save the image

| SmartSoft-AES Version 4.1.1.27                                                                              |                           |            |                                         | SEM Properties X                         |
|----------------------------------------------------------------------------------------------------|---------------------------|------------|-----------------------------------------|------------------------------------------|
| Elle Sessions View Spectrum Profile Image Tools Login Help                                                  | -1 (                      |            |                                         |                                          |
| 📲 Intro 🕕 Sample 📮 SEM                                                                                      | ₩ AES                     | 💥 Ion      | SEM                                     | Image Scan Detector Video Source         |
| 5 📓 144 💌 🕸 📕 🖬 🕰 🖏 😽                                                                                       |                           |            | SEM Hardware SEM Flow                   | Image                                    |
| \$ <u>A</u> \$ <u>B</u> \$ <u>B</u> \$ <u>B</u> \$ <u>B</u> \$ <u>B</u> \$ <u>B</u> \$ <u>B</u> \$ <u>B</u> |                           |            | SEM Settings                            | Image Units C FOV                        |
|                                                                                                    |                           |            | CF03kV10nA                              | Field of View (µm) 695.8 ▼ Фр            |
|                                                                                                    |                           |            | CF10kV35nA te Pile                      | Magnification 144                        |
|                                                                                                    |                           |            | Ir CF10kV10nA<br>CF10kV5nA              |                                          |
|                                                                                                    |                           |            | CF10kVdetlected<br>CF20kV10nA Y 0.348   | Image Shift (μm) × 1.989 Υ 0.348         |
|                                                                                                    |                           |            | CF20kVdeflected<br>Focus (V) 67.150 %   | Focus (V) 67.150 %                       |
|                                                                                                    |                           |            | Stigmation X -5.4 % Y 0.7               |                                          |
|                                                                                                    |                           |            | Scan                                    | Stigmation× -5.4 😓 Y 0.7                 |
|                                                                                                    |                           |            | Scan Speed: C Slow C Medium C Fast      | Rotation (*)                             |
|                                                                                                    |                           |            | Reduced Image                           | Tilt Compensation (*) 0                  |
|                                                                                                    |                           |            | Video                                   | Image Calibration                        |
|                                                                                                    |                           |            | SED Multiplier:  On C Off C Auto        | Reference Magnification                  |
|                                                                                                    |                           |            | SED Multiplier (V) 1259                 | Horizontal 1.30 Vertical 1.30            |
| +                                                                                                    |                           |            | Contrast (%) 22 %                       |                                          |
|                                                                                                    |                           |            | Brightness(Coarse) (%) 72 %             | Image Size                               |
|                                                                                                    |                           |            |                                         | Horizontal 100.0 Vertical 100.0          |
|                                                                                                    |                           |            | Video Calibrate 🗘 Auto Video            | Deflection                               |
|                                                                                                    |                           |            | Source<br>Beam State: C On C Off C Auto | Deflection Control 💿 Internal 🔿 External |
|                                                                                                    |                           |            | Beam (KV) 10.000 😰 Read Beam I          | Deflection Factor 8.339                  |
|                                                                                                    |                           |            | Gun Lens (kV) 0.542                     | Defection Amp Gain 8.500                 |
|                                                                                                    |                           |            | Extractor Steering × -17.6              |                                          |
|                                                                                                    |                           |            | Focus Steering × -3.7 🐁 Y -9.1          |                                          |
|                                                                                                    |                           |            | Advanced Control                        |                                          |
|                                                                                                    | <u>, 200.0 μm</u>         |            | Properties Image Props                  |                                          |
| Φ                                                                                                    |                           |            |                                         |                                          |
| Pump Intro: Complete                                                                                        | X=2.057, Y=0.364, Z=3.201 | Stage Move | Electron Gun: On Ion Gun: Off User      | Close                                    |

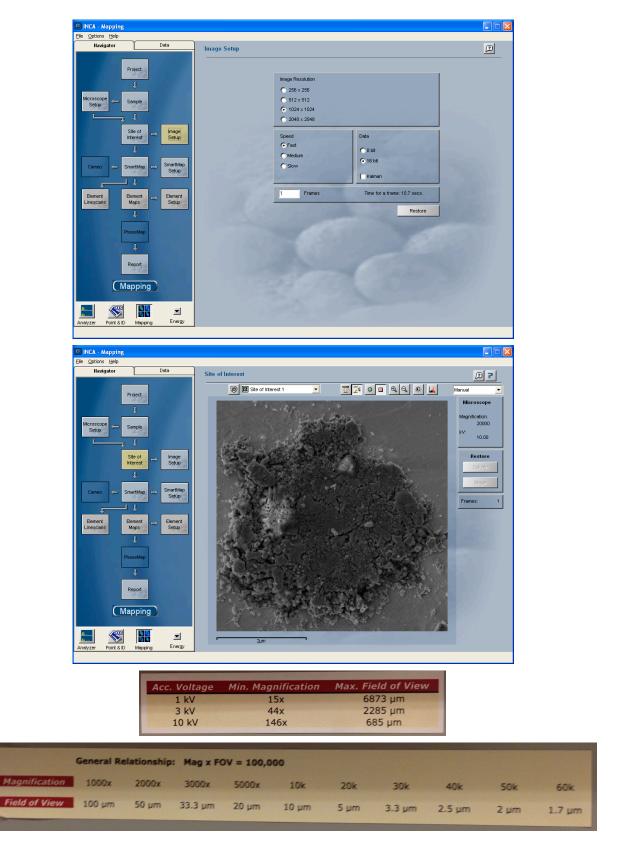

ATTENTION: you can also do SE images in the SMART Soft software, but the max resolution is  $512 \times 512$  pixels.

#### 6. Elemental Spectra

#### Instructions

- Go to "SEM" tab
- SEM Settings → 10kV0.35nA (Use your own setting if you have one)
- The Turbo Pump need to be off to reduce the vibrations: click on "Turbo Pump
  - OFF" in the Vaccum Watcher window

| Physical Elec                                                                     | tronics                 |                                                                                                    |                            |                                             |
|-----------------------------------------------------------------------------------|-------------------------|----------------------------------------------------------------------------------------------------|----------------------------|---------------------------------------------|
|                                                                                   | Main<br>Chamber         |                                                                                                    | Closed<br>(1 Closed Status | Not Open<br>V1 Open Status                  |
| V2<br>Turbo<br>N2<br>Convector Gauge C<br>Ion Gauge D                             | Rough Fump              | V5 Closed<br>V5 Turbo Vent VIV<br>V6 Closed<br>V6 Pre-Pump VIv<br>V7 Open<br>V7 Turbo Iso VIv<br>V8 Closed<br>V8 Argon Leak VIv |                            | Retracted<br>Probe Status<br>On<br>Turbo On |
| uum Tasks<br>Pump Intro                                                           | Backfill Intro          |                                                                                                    |                            |                                             |
| Transfer Sample                                                                   | Backini indio           |                                                                                                    |                            |                                             |
| Argon Leak ON                                                                     | Argon Leak OFF          |                                                                                                    |                            |                                             |
| Diff Pump Ion Gun ON                                                              | Diff Pump Ion Gun - OFF | Vacuum                                                                                                    |                            |                                             |
| Turbo Pump -ON                                                                    | Turbo Pump - OFF        | 0.00E0 Torr                                                                                                    | 0.00E                      | 0 Torr                                      |
|                                                                                   |                         | Intro Convectron                                                                                                    | Main Ch                    | amber Convectron                            |
|                                                                                   |                         | 5.25E-10 Torr                                                                                                    | 100 s                      | pd                                          |
| aiting for Turbo Speed to<br>pening Intro roughing va                             |                         | Main Chamber Ion Gau                                                                                                    | ge TurboP                  | ump Speed                                   |
| Waiting for the Intro to reach 2 Torr                                             |                         | 8.95E-10 Torr                                                                                                    |                            |                                             |
| aiting for the Intro to rea<br>med Intro Pump in progr<br>ask Pump Intro complete | ess.                    | Upper Chamber Ion Ga                                                                                                    | uge                        |                                             |

• Go to the "AES" tab and then "Lab Book" tab. Click on 🛄 to choose file name and where you want to save files (which folder).

| SmartSoft-AES Version 4.1.1.27            |        |                    |                                                                                                    |                             |                                                                                                    | 8 ×                |
|-------------------------------------------|--------|--------------------|----------------------------------------------------------------------------------------------------|-----------------------------|----------------------------------------------------------------------------------------------------|--------------------|
| Elle Sessions View Spectrum Profile Image |        |                    |                                                                                                    |                             |                                                                                                    | _                  |
| 🍑 Intro 🔅 Sample                          | SEM    | ₩ AES              | 🔌 Ion                                                                                                    | Lab Book                    |                                                                                                    |                    |
|                                           |        |                    | ·                                                                                                    | Lab Book                    | Directory                                                                                                    | F.                 |
|                                           |        |                    |                                                                                                    | Data Directory              |                                                                                                    | Lab Book           |
|                                           |        |                    | and the state of the state of the state of the state of the state of the state of the state of the state of the | \SC elemental maps 11-30    |                                                                                                    | *                  |
|                                           |        |                    |                                                                                                    | CA                          | SC olivine aluminum ( SC olivine aluminum ( | Survey             |
|                                           |        |                    |                                                                                                    |                             | SC cirkine eluminum c     SC cirkine eluminum c     SC cirkine eluminum c     SC cirkine eluminum c     SC cirkine eluminum c     SC cirkine eluminum c     SC cirkine eluminum c     SC cirkine eluminum c     SC cirkine eluminum c     SC cirkine eluminum c     SC cirkine eluminum c     SC cirkine eluminum c                                                                                                    | Profile            |
|                                           | +      |                    |                                                                                                    |                             | Sc Olivine elaminant     Sc Olivine elaminant     Sc Olivine elaminant     Sc Olivine elaminant     Sc Olivine elaminant     Sc Olivine elaminant     Sc Olivine elaminant     Sc Olivine elaminant     Sc Olivine elaminant     Sc Olivine elaminant     Sc Olivine elaminant                                                                                                    | Line               |
|                                           |        |                    |                                                                                                    |                             | SC olivine eluminum c<br>SC olivine eluminum c<br>SC olivine eluminum c<br>SC olivine eluminum c<br>SC olivine eluminum c<br>SC olivine eluminum c<br>SC olivine eluminum c<br>SC olivine eluminum c<br>SC olivine eluminum c                                                                                                    | Map                |
| Φ                                         |        | <u>, 200.0 µ</u>   | <u>m</u> ,                                                                                                    | Drive:                      | File Type:<br>All files (*)                                                                                                    | Image Registration |
| Pump Intro: Complete                      | X+2.05 | 57 Y+0 364 Z+3 201 | Stane Moure                                                                                                    | Electron Gurr On Jon Gurr C | tt User                                                                                                    |                    |

- Locate the grain that you want to analyze (use high magnification, 20 000 times or higher)
- Set up image registration See section 7 below. Do not forget to check the image registration.
- Go to the "AES" tab and then "Survey" tab (tab on right).
  - In the Survey sub-tab, check the "Survey Parameters"
    - Lower Limit = 30
    - Range = 1700
    - Upper Limit = 1730
    - eV/Step = 1
    - Number of Cycles = 1
  - Make sure that the case "Image Registration" is checked with register image every 1 areas.
  - To select the area(s) you want to measure, go to tab "Analysis Areas" and place a box on the grain that you want to acquire spectra of (DO NOT USE SPOT ANALYSIS)

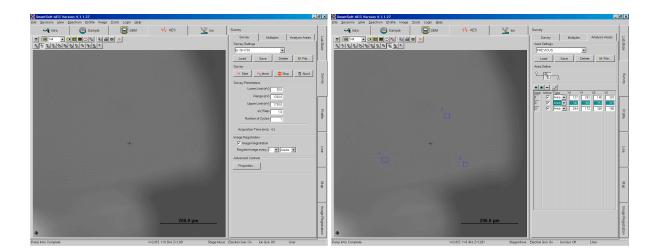

- To start the acquisition:
  - Go to "Tools", then "Auto Tool"
  - In "Recipe List", choose the right setting: "CFsurveyloop" (make sure that the sequence is right, cf. to left image below)
  - Click on to start the measurement

| AutoTool                      | ×               | AutoTool            | ×                   |
|-------------------------------|-----------------|---------------------|---------------------|
| Recipe                        | Report          | Recipe              | Report              |
| Recipe List                   |                 | Recipe List         |                     |
| CFsurvey loop                 | ▼               | CFmap loop          | <b>~</b>            |
| Load Save                     | Delete 🕑 File   | Load Save           | Delete 🕒 File       |
| -Task List                    |                 | Task List           |                     |
| Task                          |                 |                     |                     |
| AES:Register Image            | Data.           | AES:Register Image  | Data.               |
| SEM:Photo                     |                 | SEM:Photo           | ╡╴╴╶╡║              |
| Recipe:Loop Begin 🗸           |                 | AES:Register Image  | <b>T T</b>          |
| AES:Close All Files           |                 | AES:Close All Files | <b>-</b>            |
| AES:Register Image            |                 | AES:Map Acquire     |                     |
| AES:Survey Acquire            |                 | AES:Register Image  |                     |
| Recipe:Loop End (Iterations 🗨 | · 20 🗨          | SEM:Photo           | • •                 |
| AES:Register Image            |                 | SEM:SEM Load By Ref | ▼ CF10kVdeflected ▼ |
| SEM:Photo                     |                 | Recipe:Pause        |                     |
| SEM:SEM Load By Ref           | CF10kVdeflected | SEM:SEM Load By Ref |                     |
| Recipe:Pause                  |                 |                     |                     |
| SEM:SEM Load By Ref           | PREVIOUS        |                     |                     |
|                               |                 |                     |                     |
|                               |                 |                     |                     |
|                               |                 |                     |                     |
|                               |                 |                     |                     |
|                               |                 |                     |                     |
|                               |                 |                     |                     |
|                               | Close           |                     | Close               |

# 7. Elemental Maps

- Go to "SEM" tab
- SEM Settings → 10kV10nA (Use your own setting if you have one)
- The Turbo Pump need to be off to reduce the vibrations: click on "Turbo Pump
  - OFF" in the Vacuum Watcher window (See image in Spectra section).
- Go to the "AES" tab and then "Lab Book" tab. Click on to choose file name and where you want to save files (See image in Spectra section).
- Locate the grain that you want to analyze (use high magnification, 20 000 or higher)
- Set up image registration See section 7 below. Do not forget to check the image registration.
- Go to the "AES" tab and then "Map" tab (tab on right). See image on page 10
  - Add all elements that you want to measure: O2, Si4, Fe2, Mg2, C1, S1
  - Select the number of frames you want for each element
  - Make sure to select the right number of channels for each elements, especially for elements with very wide bands, such as Si or Al
  - Click on to center each peak (put on peak and background just after the peak. To find peak click on random grains in the SE image (AVOID TO PUT THE SPOT ANALYSIS ON THE PRESOLAR GRAIN)
  - Map Parameters
    - Acquisition Method = -Point
    - Resolution = 256
    - Normalized = Yes
    - Image Registration: checked (every 128 lines)
- To start the acquisition:
  - Go to "Tools", then "Auto Tool"
  - In "Recipe List", choose the right setting: "CFmaploop" (make sure that the sequence is right, cf. to right image on page 8)
  - Click on to start the measurement

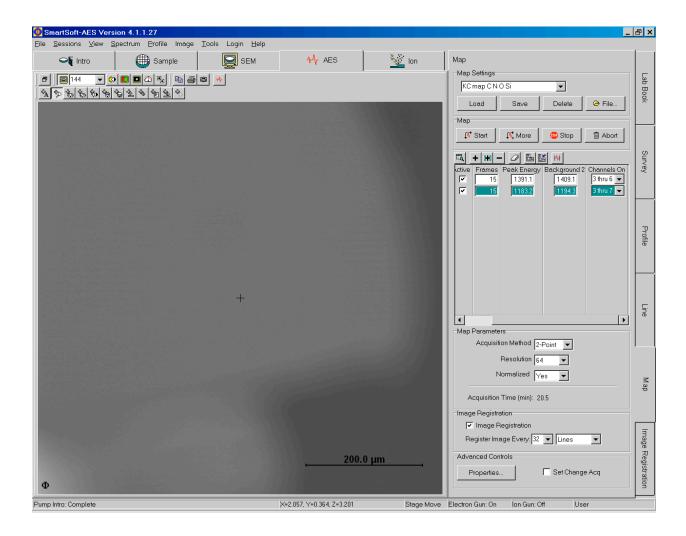

### 8. Image Registration

- Go to "AES" tab and then "Image Registration" tab
- Choose nice feature (with good contrast and limits) near the area you are interested in
- Use magnification equal or higher than the magnification you will use to acquire spectra or map
- Click on to setup the image registration and then center square on the feature you chosen. Click on to save image registration and on to verify the image registration (there should not be a shift of the SE image after you click on button)

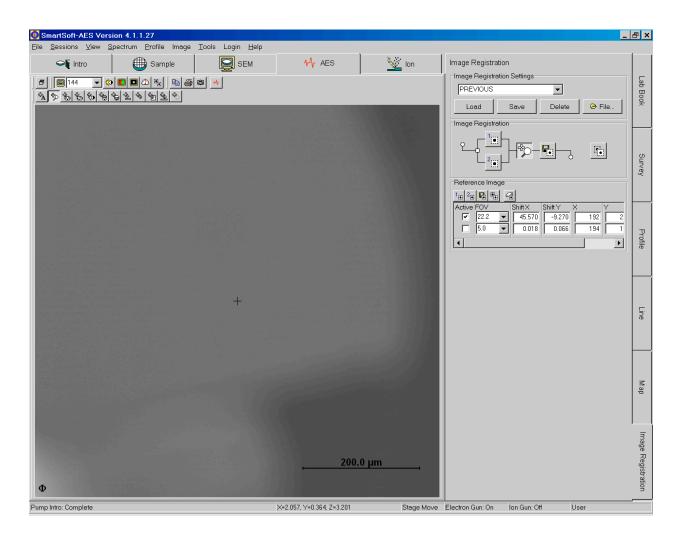

# **Principal Auger Electron Energies**

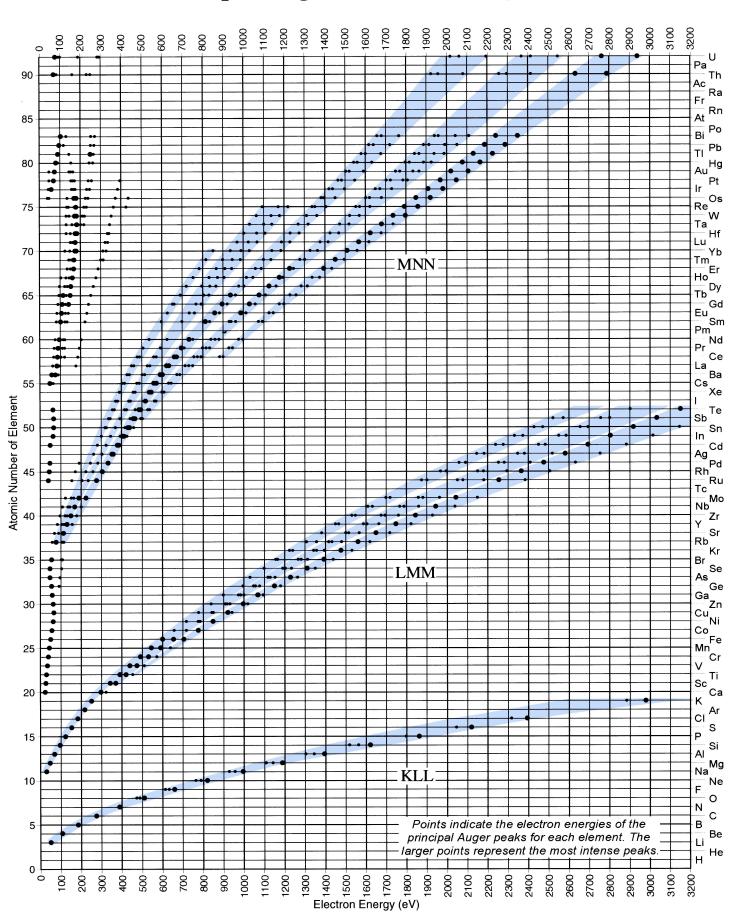